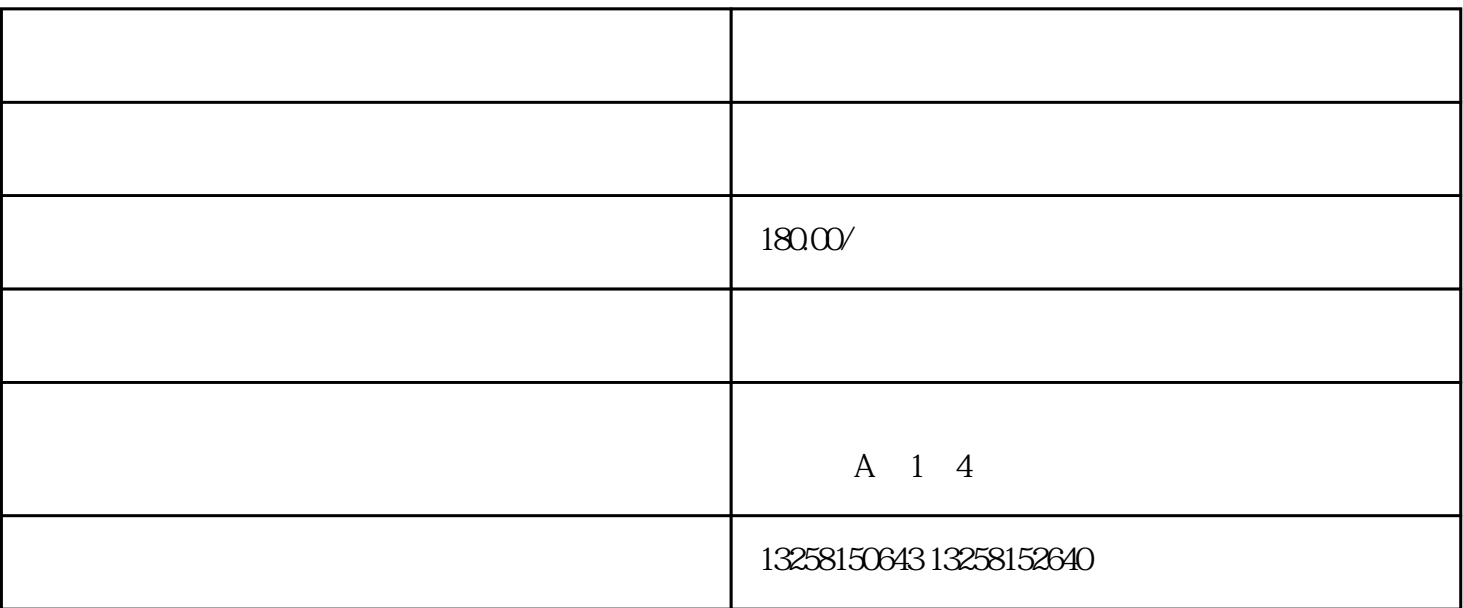

 $\frac{a}{\sqrt{a}}$ 

www.jd.com "

 $\mathcal{M}$ 

 $\mathbf 5$ 

 $4.$ 

. 访问京东

2. 输入手机号码

3. 完善个人信息

pop.jd.com

一步是点击"注册"按钮,完成注册流程。用户注册成功后,可以使用手机号码和密码登录京东网站,

## $2 \angle$

. 登录京东商家平台

- 
- 3. 提交相关资料
- 
- 
- 4. 等待审核结果
- 
- $\overline{5}$ .
- 
- $6 \frac{1}{2}$